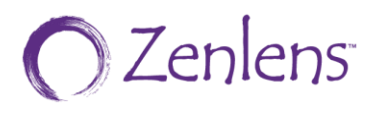

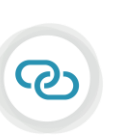

**DirectConnect** FITTING ZENLENS™ WITH THE ESP A MOST POWERFUL COMBINATION

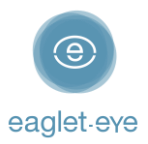

### Before you start

Profilometry has become the gold standard for scleral lens fitting. The **Eye Surface Profiler** is an easy to learn and easy to use device that is the world leader in ocular Profilometry. We have enjoyed working closely with our lab partners for many years with the aim of providing the best outcome for our patients. And now we are thrilled to introduce **DirectConnect™**.

DirectConnect with **Bausch+Lomb** combines the expertise of the two companies to deliver more customized lenses and a faster ordering process.

This guide explains how to use the DirectConnect feature step-by-step. For any feedback or questions please contact us at [optometry@eaglet-eye.com.](mailto:optometry@eaglet-eye.com)

## Make a measurement

- Lubricate the eye

1

2

- Pre-align device
- Instill fluorescein
- Dim light and instruct patient
- Open both eyelids
- Final re-align adjustments and fire

For more details, see ESP Measure Guide or watch this short video: [https://youtu.be/oDm24k\\_kWi8](https://youtu.be/oDm24k_kWi8)

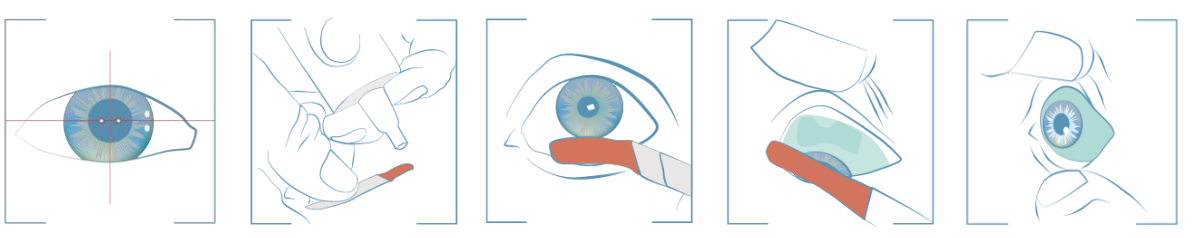

# Select lens design

- Go to *FIRST FIT LENS* on the left menu.
- Select *Supplier*: B+L │ *Type* & *Diameter*: choose between the given lenses and diameters.
- Click on *Calculate*.

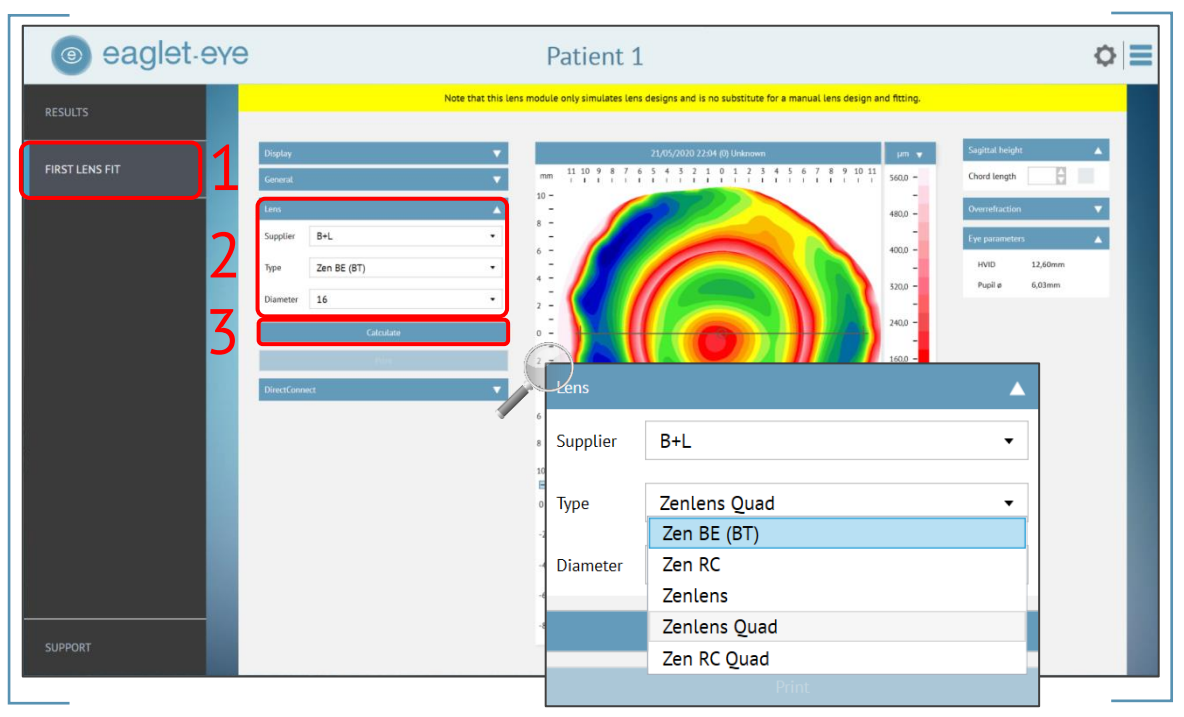

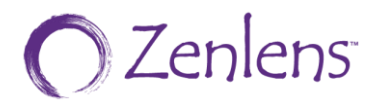

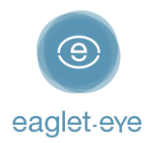

- The software will now calculate the lens parameters prediction.
- Click on *DirectConnect* and it will direct you automatically to *Bausch+Lomb Order Form*.

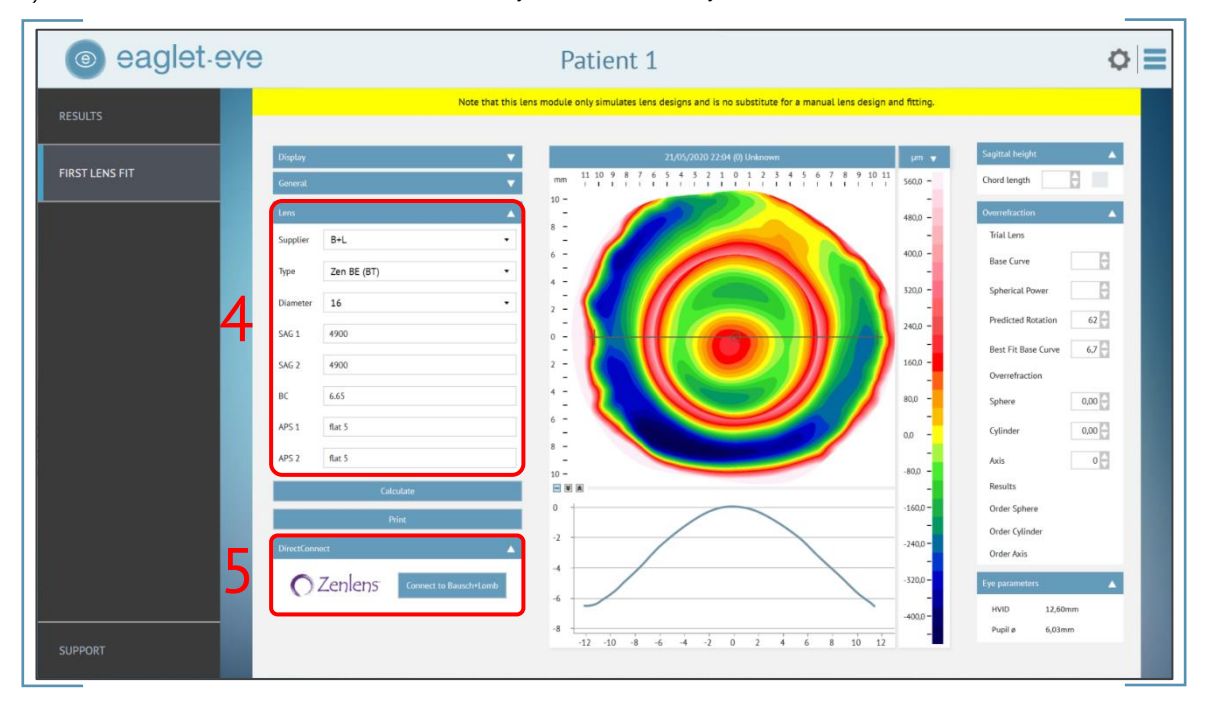

## Order the lens directly

An *Order Form* will open on the screen (see below).

#### Contact information

3

Fill in your contact details:

- *Practice Name* (optional)
- *Account #* (mandatory)
- *Order placed by -name* and *-email*: fill in the name & email of the person placing the order (mandatory)
- *Order*: please indicate if it is a *Remake* or a *New Order* (optional)
- *One/Two eyes*: please indicate if this is a *One eye only* order or if you are going to order *Together as a pair*. This will be taken into consideration for the shipping of the order (mandatory).

#### Data upload

All the *ESP parameters* will already be populated in the form:

- *Patient name*
- *Eye*
- *Lens Type* and *Diameter*
- *Base Curve* and *Rotation*
- *SAG* and *APS* values

#### Modifications

Additionally, you also can continue with customizing the lens design to your needs:

- *Material:* choose *Boston XO®-Clear* or *Boston XO–Ice-blue* (optional)
- *Prolate or Oblate* (optional)
- *Lens Power (S)* and *Lens Power (C)* (optional)
- *Front Axis* (optional)

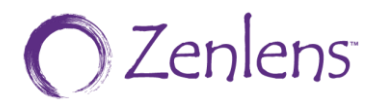

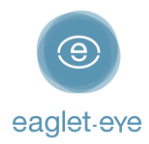

- *Special Type:* here you can choose any special type (optional)
	- *Zen™ Multifocal scleral lens for presbyopia* please filled in the following corresponding *Multifocal Information*: *Power*, *Zone Size*, *Dominant Eye* and *Pupil Size* (optional)
	- *Tangible®Hydra-PEG® technology*
- *Additional options:* here you can choose from two additional modification for your lens:
	- *Flex Control* and/or
	- *Center Thickness*
- *Microvault™ Technology:* select this option if your lens needs a Microvault™ and fill in the correspondent information (optional):
	- *MV Diameter (Width)*
	- *MV Vault (Height)*
	- *MV Axis* and
	- *MV Decentration*
- *Special Instructions / Additional Notes:* here you can write any special request/need

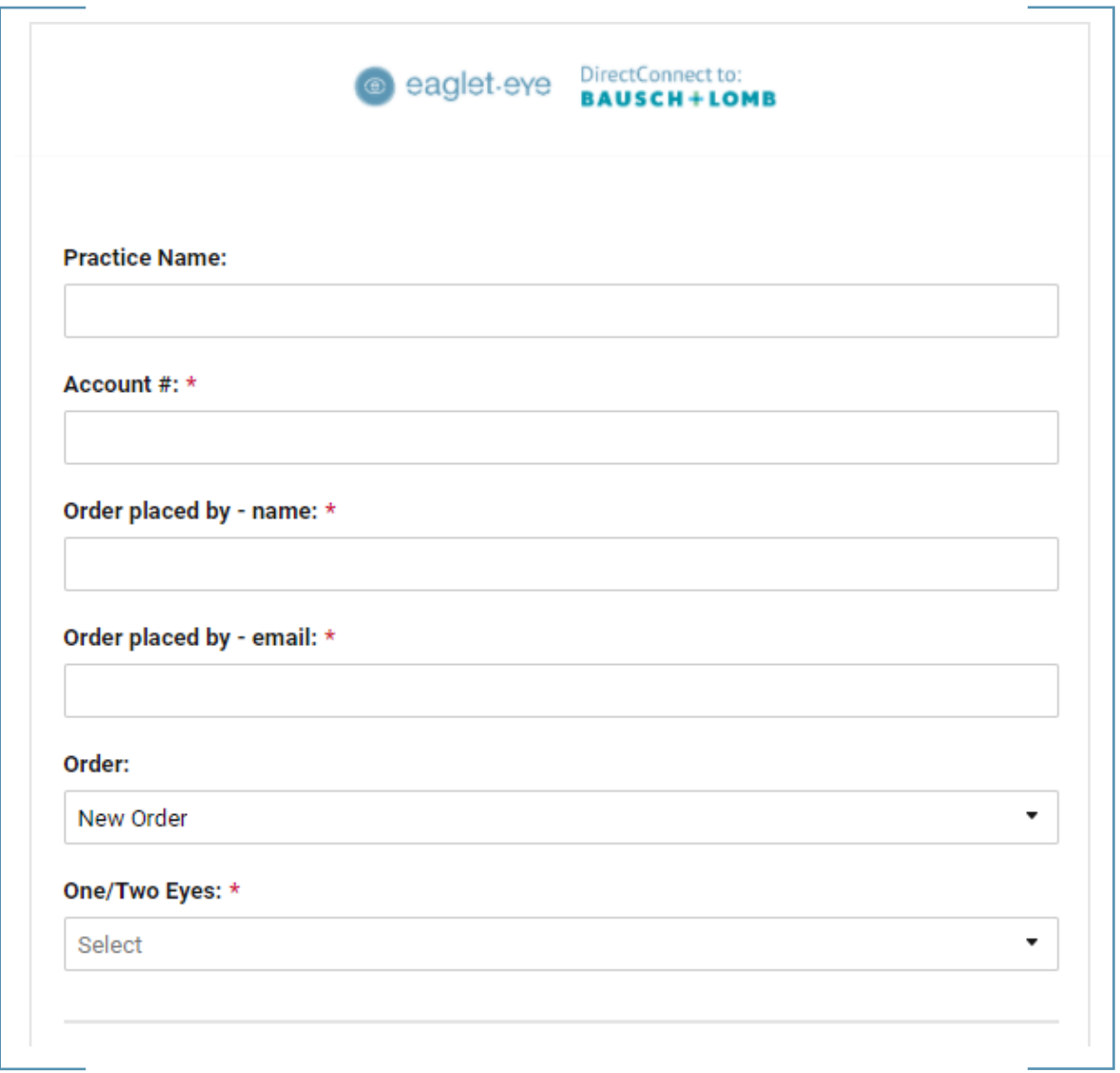

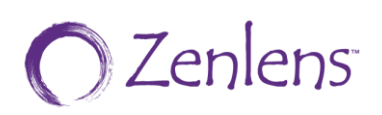

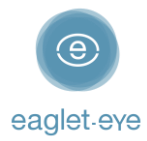

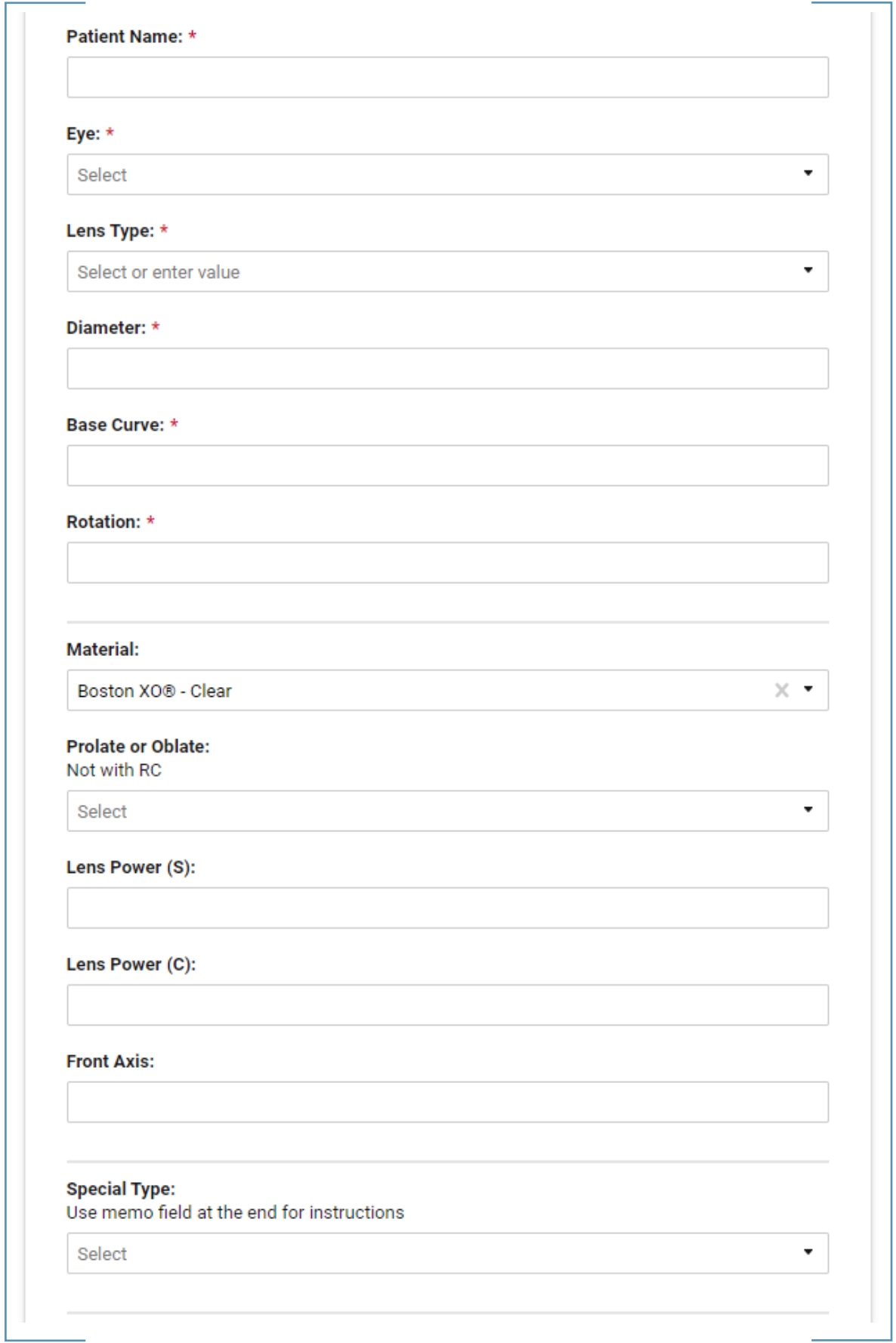

# **O**Zenlens

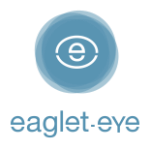

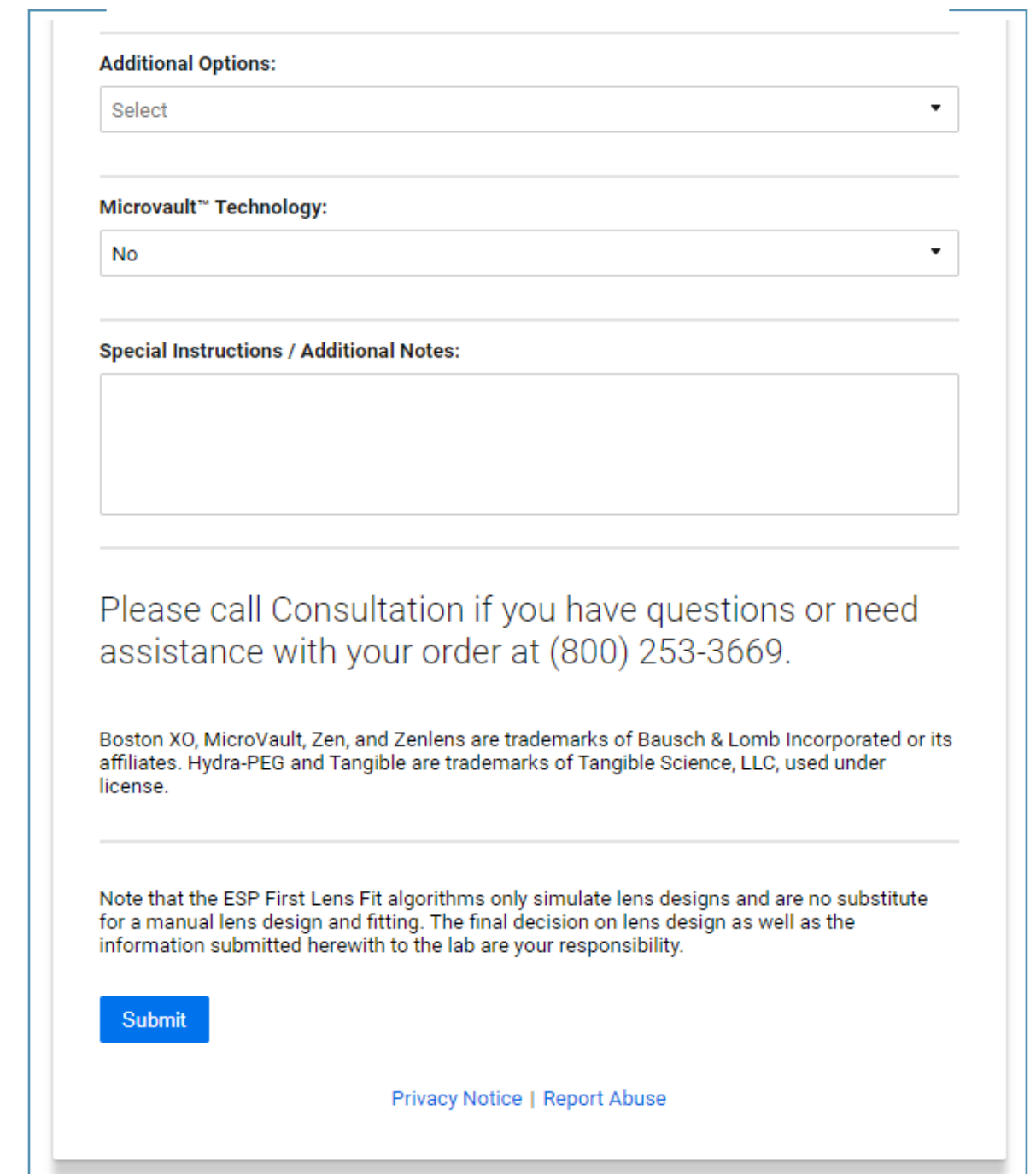

#### Order

Once you click on *Submit* at the end of the form, your order will be sent to *Bausch + Lomb* including not only this form, but also the *.msr* file (eye measurement) and the ESP *First Lens Fit* parameters. A confirmation message will be displayed on your screen.

For more details, please contact the Eaglet team [\(optometry@eaglet-eye.com\)](mailto:optometry@eaglet-eye.com) or your Bausch + Lomb representative.